Destwin Quick Reference Console Version 2.0 How to Change User Permissions 31-DEC-11

This Quick Reference describes how to change user permissions. The directions in this document may be used to remove a user, change the group for a user, or to assign a user who is currently unassigned to any group to a group. You must have administrator permissions to perform any of these actions.

This document contains three sections:

- 1. How to access the Manage Groups page
- 2. How to Remove a User
- 3. How to Assign a User

## **1. How to access the Manage Groups page**

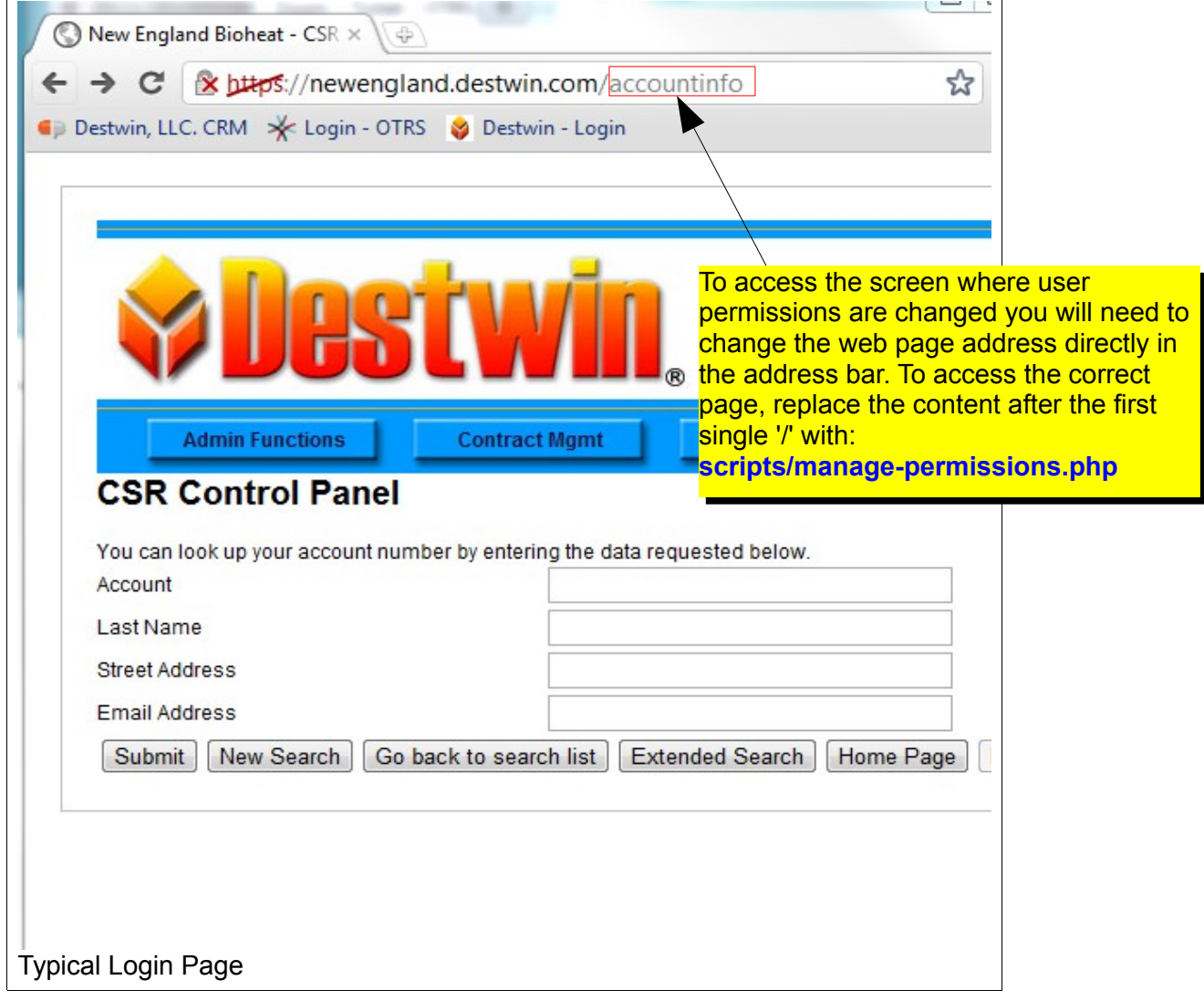

How to Change User Permissions page 1 of 5

## **2. How to Remove a User**

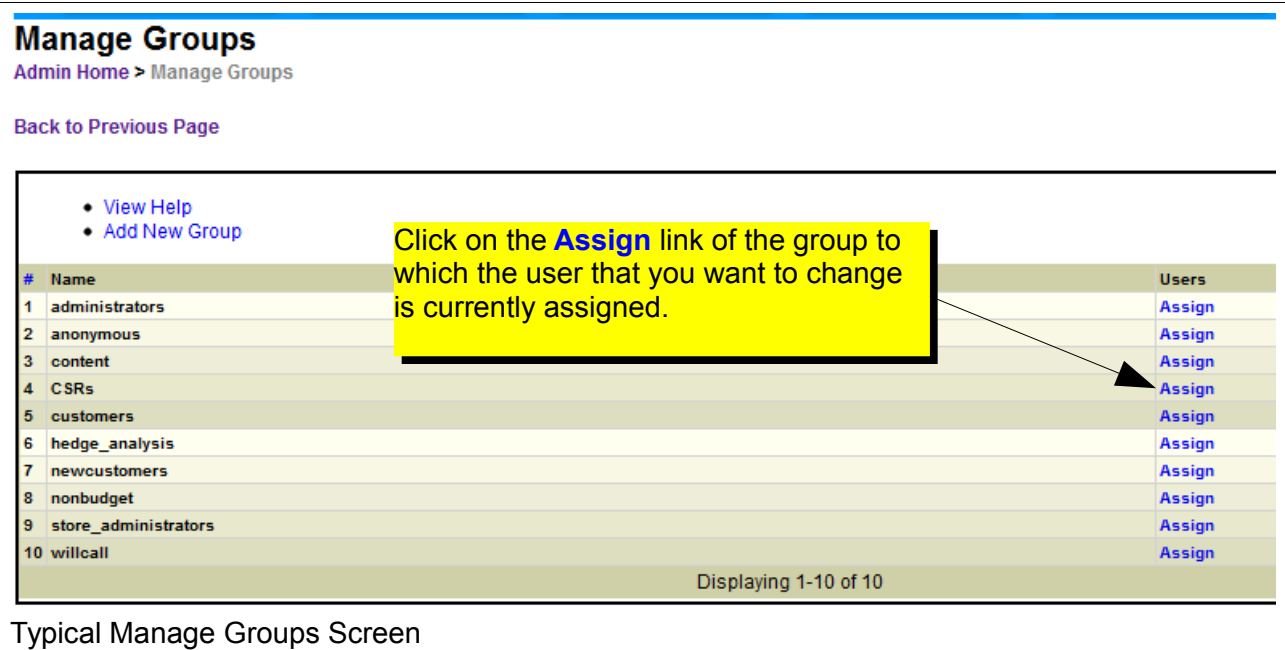

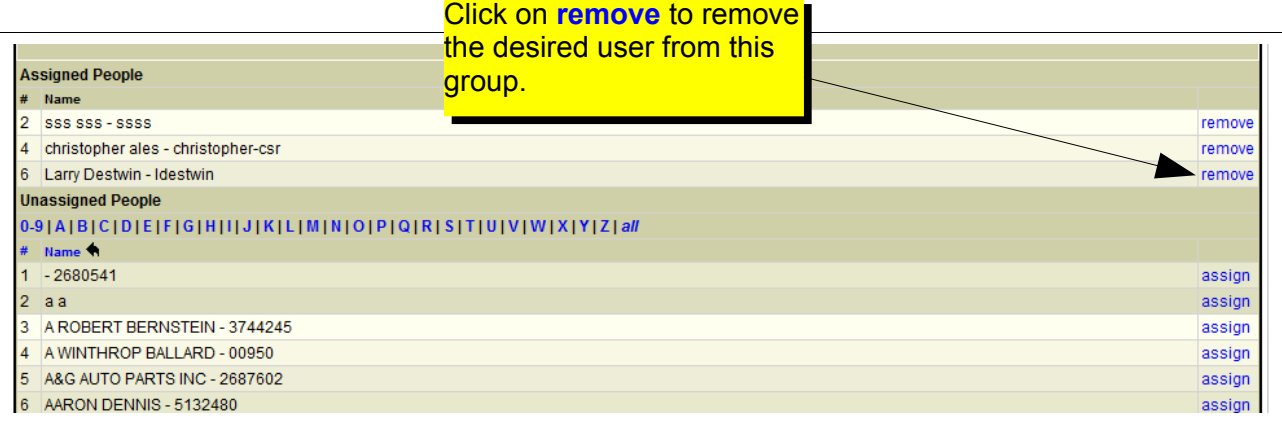

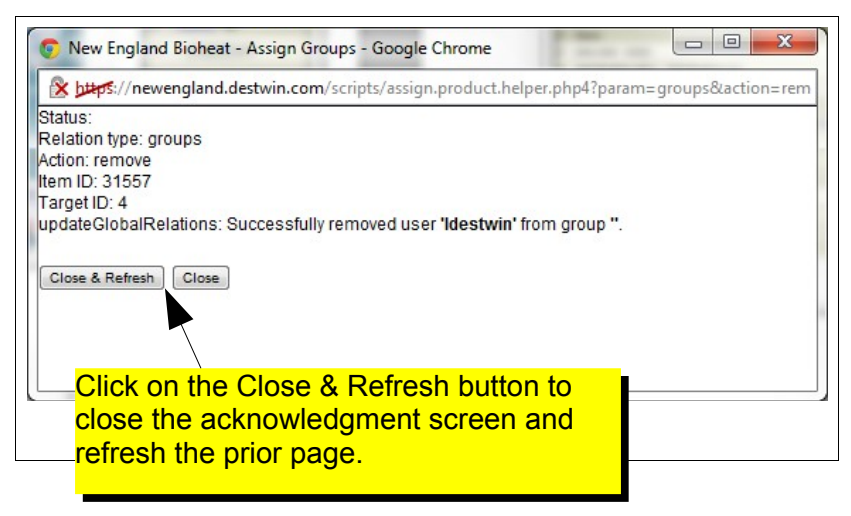

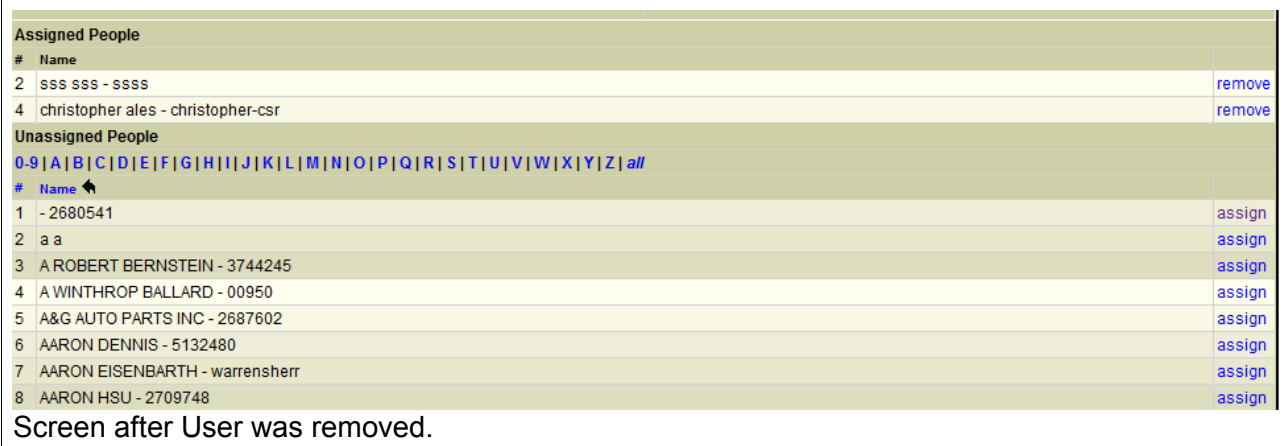

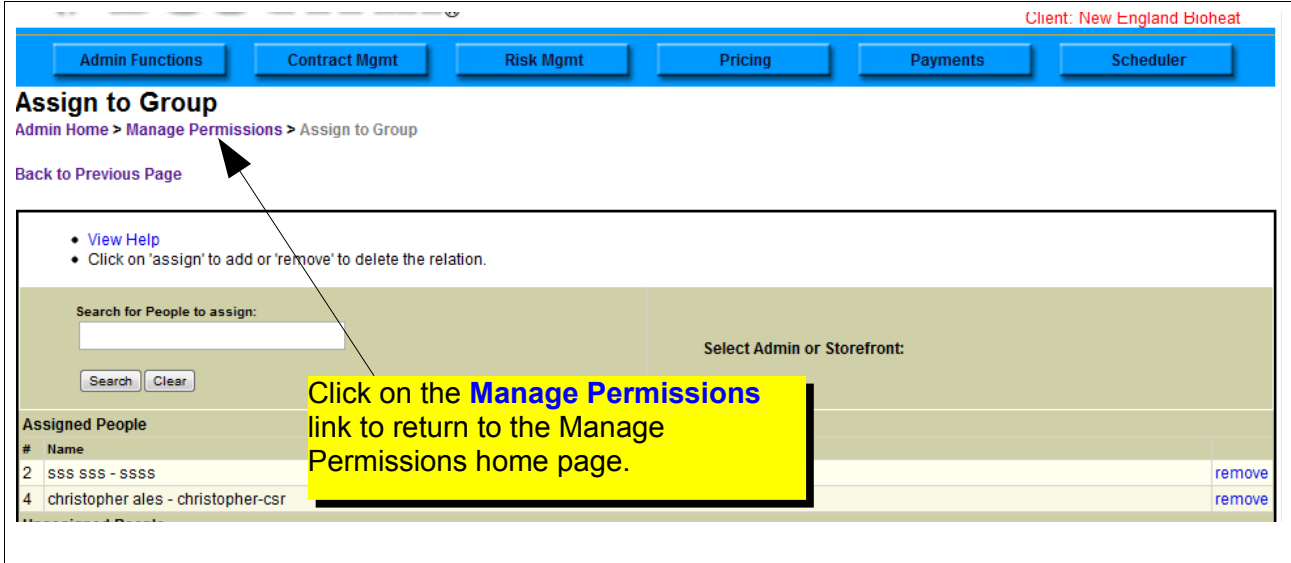

## **3. How to Assign a User**

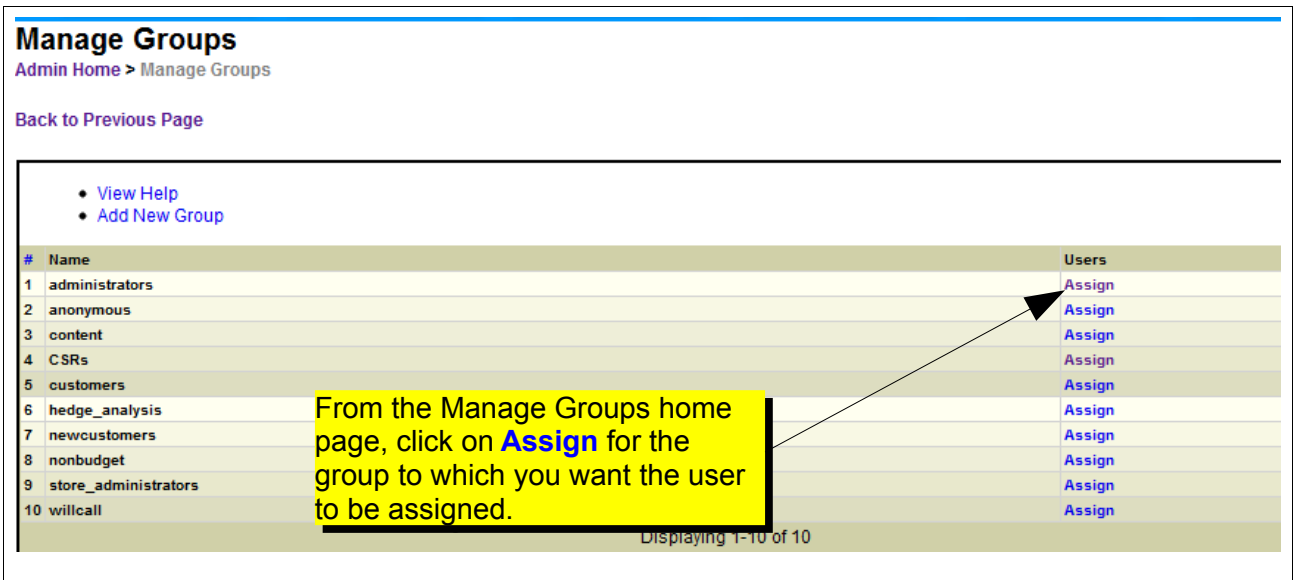

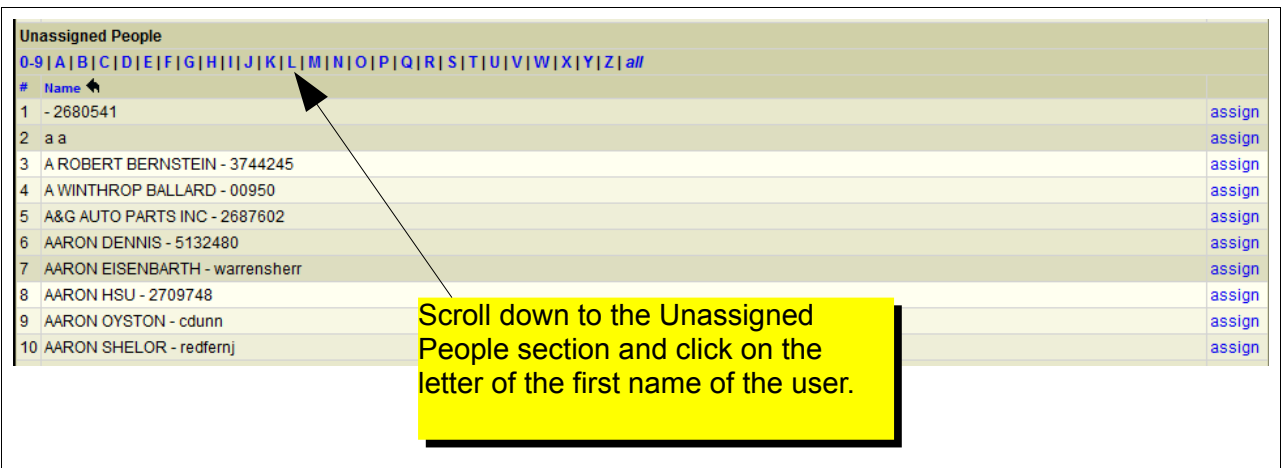

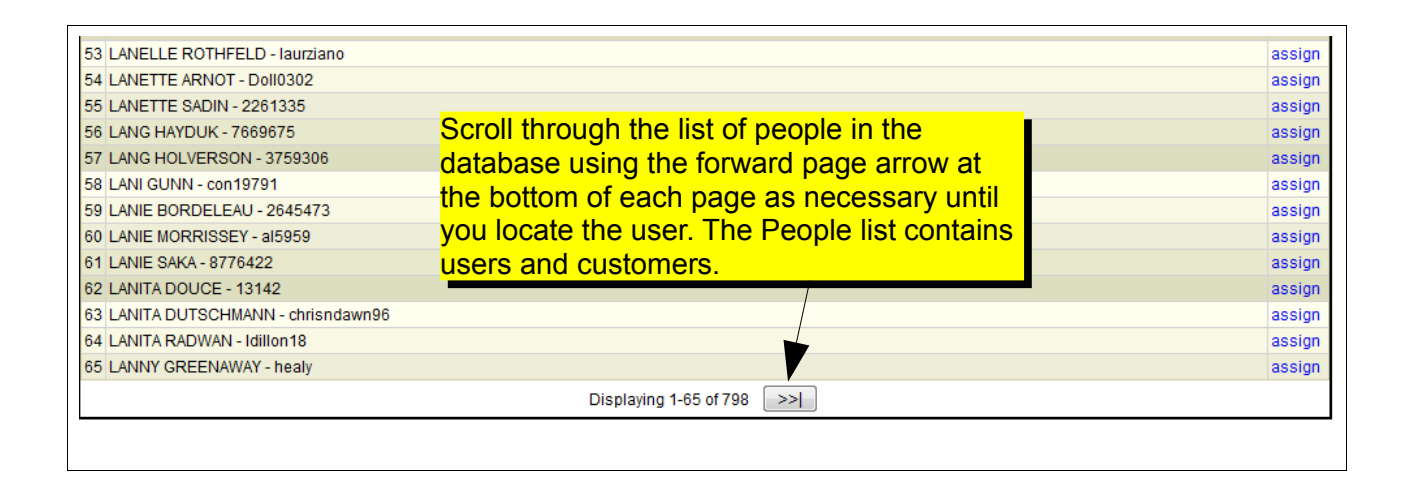

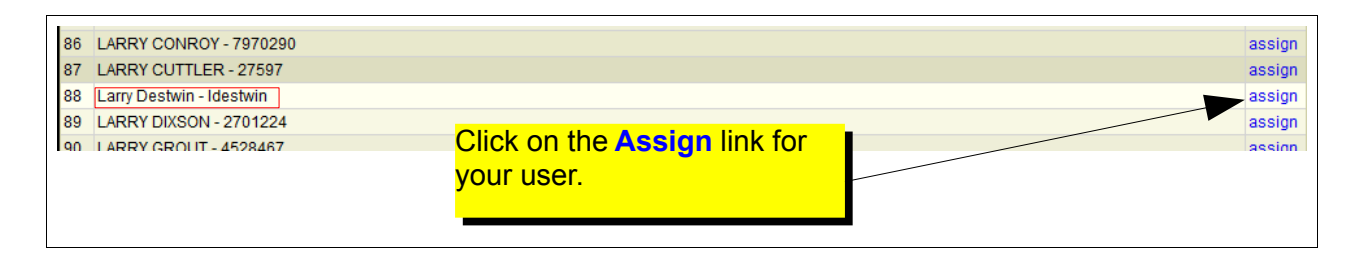

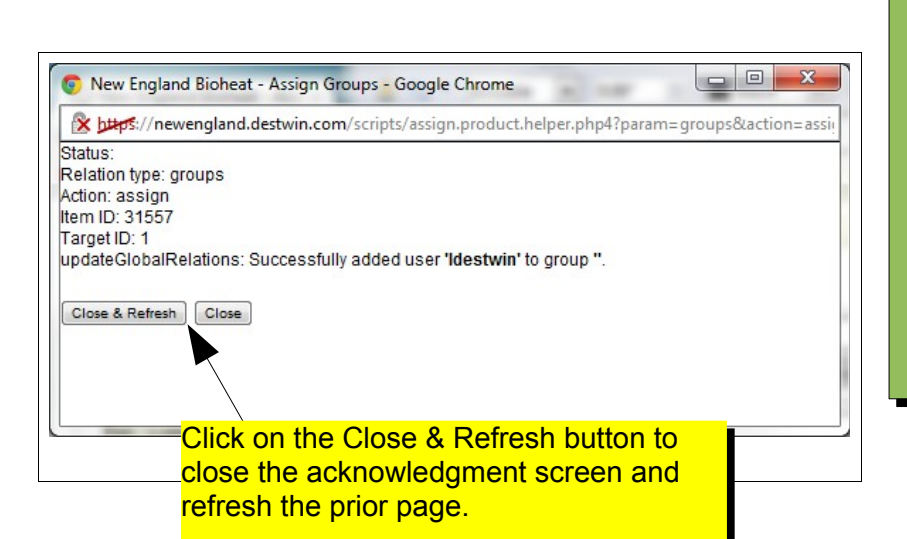

## **Tech Note**

If your user is also a customer, both entries will appear in this list. Make sure to assign the user and not the customer. It is usually easy to distinguish between a user and a customer by looking at the entry after the name. For users, this will be their user name, for customers this will be their account number.

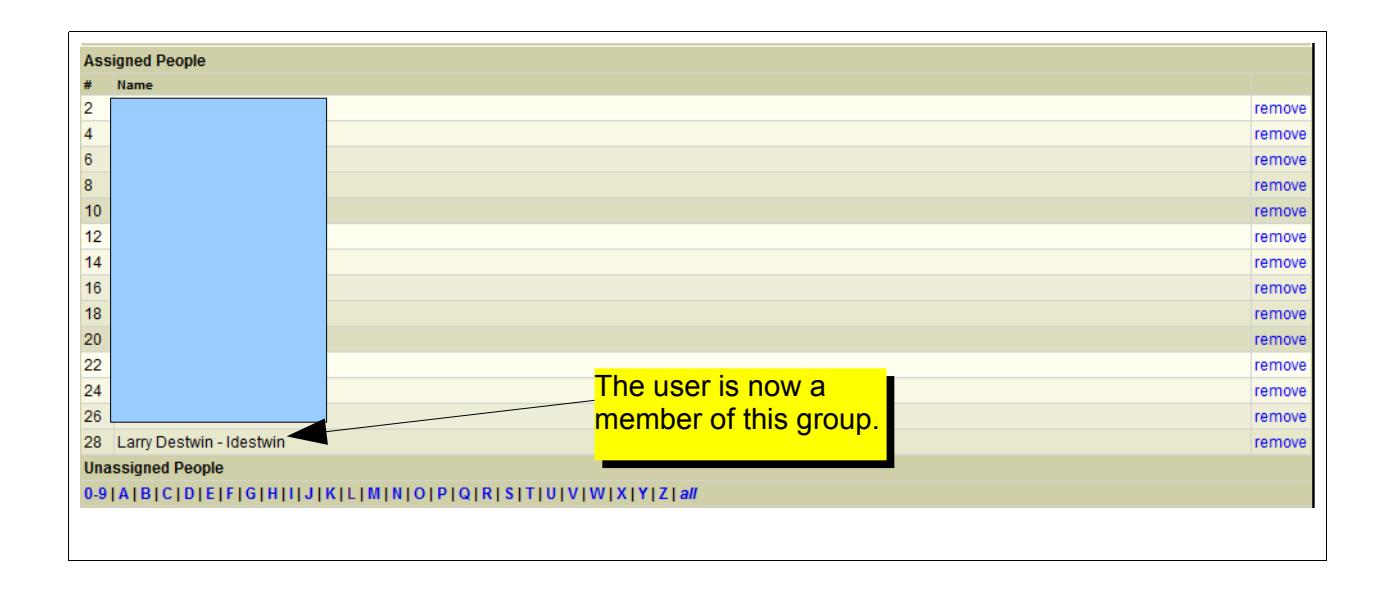